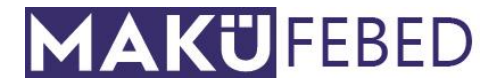

**Mehmet Akif Ersoy Üniversitesi Fen Bilimleri Enstitüsü Dergisi 13(2): 281-291 (2022)** *The Journal of Graduate School of Natural and Applied Sciences of Mehmet Akif Ersoy University 13(2): 281-291 (2022)*

**Araştırma Makalesi /** *Research Paper*

# **Güç Akışı Analizini Öğrenmede PowerWorld Simülatör Kullanımı: Bilgisayar Destekli Bir Görselleştirme Aracı**

Ahmet Ç[İ](https://orcid.org/0000-0001-7679-9945)FCİD

Burdur Mehmet Akif Ersoy Üniversitesi, Mühendislik Mimarlık Fakültesi, Elektrik-Elektronik Mühendisliği Bölümü, Burdur

> *Geliş Tarihi (Received): 02.08.2022, Kabul Tarihi (Accepted): 29.09.2022 Sorumlu Yazar (Corresponding author\*): acifci@mehmetakif.edu.tr +90 248 2132777 +90 248 2132704*

## **ÖZ**

Yenilenebilir enerji kaynaklarının hızlı gelişimi, dağıtık üretim tesislerinin entegrasyonu ve dijitalleşmedeki ilerlemeler dünya genelindeki güç sistemlerinde karmaşık bir değişime neden olmaktadır. Güç sistemlerinin karmaşıklığı hem lisans hem de lisansüstü öğrencilerinin güç sistemleri ile ilgili çalışmalarını sıkıcı, zor ve zaman alıcı hale getirmektedir. Bununla birlikte, simülasyon araçlarının kullanılması, güç sistemleri çalışmalarıyla ilgili hesaplama işlemlerini büyük ölçüde basitleştirmiştir. Yalnızca güç sisteminin mevcut çalışma koşulları altında çalışmasını değil, aynı zamanda gelecekteki genişlemelerin planını ve tasarımını da değerlendirmek için güç akışı çalışmaları giderek daha gerekli hale gelmektedir. Bu makale, öğrencilerin güç sistemlerindeki karmaşık olayları daha iyi anlamalarına yardımcı olmak için gelişmiş görselleştirme teknikleri kullanan PowerWorld Simülatör ile güç akışı analizinin bir incelemesini sunmaktadır. Bu amaçla, Stevenson'ın 5 baralı güç sisteminin güç akışı analizi Newton-Raphson, Gauss-Seidel ve Hızlı Ayrık metotları ile incelenmiştir. Simülasyon sonuçları hem görsel olarak hem de tablo olarak verilmiştir. Sonuç olarak, PowerWorld Simülatör ile öğrencilerin geleneksel çözümlere ek olarak güç sistemi analiz problemlerini daha iyi anlayacağı görülmüştür.

**Anahtar Kelimeler:** Eğitim, güç akış analizi, güç sistemleri, PowerWorld

# **Use of PowerWorld Simulator in Learning Power Flow Analysis: A Computer-Aided Visualization Tool**

## **ABSTRACT**

The rapid development of renewable energy sources, the integration of distributed generation facilities, and advances in digitalization are causing a complex transformation in power systems around the world. The complexity of power systems makes power systems studies tedious, difficult and time-consuming for both undergraduate and graduate students. However, the use of simulation tools has greatly simplified the computational operations associated with power systems studies. Power flow studies are becoming increasingly necessary to evaluate not only the operation of the power system under current operating conditions but also the plan and design of future expansions. This paper provides a review of power flow analysis with PowerWorld Simulator, which uses advanced visualization techniques to assist students in better understanding complex phenomena in power systems. For this purpose, power flow analysis of Stevenson's 5 bus power system was investigated by Newton-Raphson, Gauss-Seidel and Fast Decoupled methods. The simulation results are given both visually and as a table. As a result, it has been seen that with Power-World Simulator, students will better understand power system analysis problems in addition to traditional solutions.

**Keywords**: Education, power flow analysis, power systems, PowerWorld

#### **Güç Akışı Analizini Öğrenmede PowerWorld Simülatör Kullanımı: Bilgisayar Destekli Bir Görselleştirme Aracı**

# **GİRİŞ**

Mevcut güç sistemleri, artan iletim hattı sayısı, büyük üretim santrallerinin ve ekstra yüksek gerilimli bağlantı hatlarının kurulması, mikro şebekelerin, akıllı şebekelerin ve akıllı şehirlerin geliştirilmesi, elektrikli araç ve enerji depolama sistemlerinin entegrasyonu nedeniyle hızlı ve karmaşık bir dönüşüm geçirmektedir (Honrubia‐Escribano ve ark., 2021). Bu nedenle güç akışı analizi veya yük akışı analizi güç sisteminde gelecekte olabilecek genişlemelerin tasarımını değerlendirmek için giderek daha gerekli hale gelmektedir. Herhangi bir güç sistemindeki güç akışının sayısal bir analizi olan güç akışı analizi enterkonnekte güç sistemlerinde çok temel ve önemli bir araçtır. Güç akışı analizi sonuçları, güç sistemine yapılacak eklemelerin veya genişletmelerin planlanmasında ve güç sisteminin kontrolü ve ekonomik programı için kilit bir rol oynar. Güç akışı, belirli yük koşulları altında bir sistemdeki gerilim, akım, aktif güç ve reaktif güç akışlarını belirlemeyi hedefleyen bir kararlı durum analizidir. Bu bilgilere sahip olunduğunda, güç kayıpları ile birlikte tüm hatlardaki aktif ve reaktif güç akışı kolayca hesaplanabilir. Şekil 1'de güç akışı analizi şematik olarak gösterilmiştir (Sharma ve Dhillon, 2021).

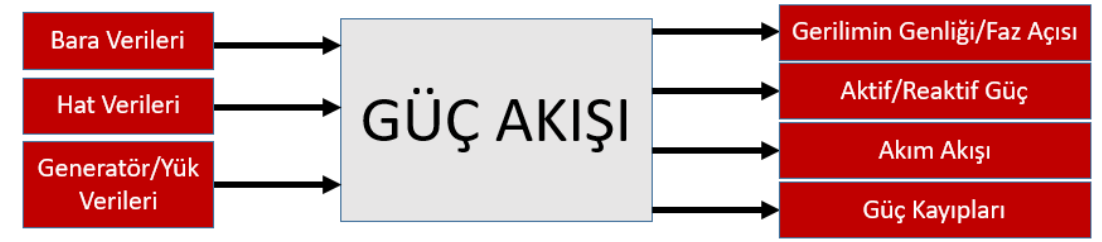

**Şekil 1.** Güç akışı analizi

Her bara ile ilgili dört değişken vardır: Aktif güç (P), reaktif güç (Q), gerilimin genliği (|V|) ve gerilimin faz açısı (δ) (Grigsby, 2006; Kothari ve Nagrath, 2007; Saadat, 2010; Elgerd, 2012). Güç sisteminin her barasında bu dört değişkenden ikisi belirtilir ve kalan ikisi de bilinmeyen olur. Belirtilen iki değişkene bağlı olarak, baralar Tablo 1'de gösterildiği gibi salınım, üretim (gerilim kontrollü, PV) ve yük (PQ) baraları olmak üzere üç tipte sınıflandırılır (Kothari ve Nagrath, 2003; Glover ve ark., 2012).

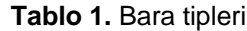

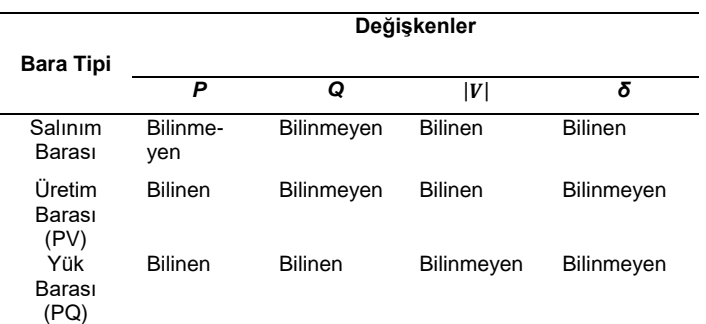

**Salınım barası** – Herhangi bir güç sisteminde yalnızca bir salınım barası vardır. Referans bara olarak alınır ve diğer baralar onunla salınır. Bu barada bilinen değişkenler *|V|* ve *δ*, bilinmeyen değişkenler ise *P* ve *Q*'dur.

**Üretim barası (PV barası)** – Gerilim kontrollü bara olarak da adlandırılan bu bara tipinde gerilimin kontrol edilebilmesinde veya sabit tutulmasında bu baradaki reaktif güç limitleri kullanılır. Bu barada *P* ve *|V|* biliniyorken, *Q* ve *δ* güç akış analizleri ile bulunması gereken değişkenlerdir.

**Yük barası (PQ barası)** – Bu barada *P* ve *Q* değişkenleri biliniyorken, *|V|* ve *δ* hesaplanması gereken değişkenlerdir. Generatörü olmayan tüm baralar yük baralarıdır.

Geçtiğimiz yüzyılda güç akışı analizi problemlerinin çözümünde çeşitli sayısal analiz metotları uygulanmıştır. En yaygın kullanılan metotlar Gauss-Seidel (Oliveira, 2019), Newton-Raphson (Tinney ve Hart, 1967; Schneider ve ark., 2017) ve Hızlı Ayrık (Stott ve Alsac, 1974; Iwamoto ve Tamura, 1978) metodudur. Ancak, güç sistemindeki genişlemelerin her geçen gün devam etmesi, güç akış denklemlerinin boyutunun da artmasına neden olmaktadır. Bu artışlarla, herhangi bir sayısal analiz metodu doğru bir çözüme yakınsayamaz.

Elle hesaplamalar, birkaç bağımsız devrenin çalışma özelliklerinin belirlenmesi için uygundur, ancak güç akışlarının veya kısa devre analizlerinin doğru hesaplanması, bilgisayar programları kullanılmadan pratik olmayacaktır (Afolabi ve ark., 2015). Küçük sistemler dışında, elle hesaplamayı zorlaştıran, denklemleri çözmenin yinelemeli olmasıdır. Bu da güç akışı çalışmalarını çok sıkıcı ve zaman alıcı yapmaktadır. Güç akışını simüle etmek için bilgisayar programlarını kullanmak zamandan tasarruf sağlar ve daha doğru sonuçlar verir.

Elektrik güç sistemlerindeki mevcut ve gelecek zorlukların (yenilenebilir enerji kaynaklarının kesintili güç kaynakları için tasarlanmamış bir sisteme entegre edilmesi gibi) üstesinden gelmek için araştırmacılar ve endüstri uygulayıcıları güç sistemini, bileşen cihazlarını ve işleyişini simüle edebilmelidir (Thayer ve ark., 2020). Ayrıca, lisans öğrencileri ders kitaplarından öğrendikleri güç sisteminin çalışmasını pekiştirmelerini sağlayan yük akışını çeşitli simülasyon araçları ile analiz edebilmelidir. Kullanıcı dostu ve etkileşimli bir simülasyon yazılımı olan PowerWorld Simülatör yazılımı kullanılabilecek birçok yük akışı simülatöründen biridir. PowerWorld, güç akışı simülasyonu, beklenmedik durum analizi, geçici kararlılık simülasyonu ve daha fazlasını içeren bir dizi modelleme ve simülasyon özelliği içeren ticari bir güç sistemleri simülasyon aracıdır. Kolay hesaplama teknikleriyle güç sistemi kesintilerini tahmin etmek ve azaltmak için de kullanılır (Shaikh ve ark., 2007) Simülatör, tam renkli animasyonlu tek hat şemalarından yararlanır. Ayrıca, kullanıcının anlayışını geliştiren yakınlaştırma ve kaydırma özelliklerine de sahiptir. PowerWorld, güç akışının analizini işlemek için etkili bir araçtır ve aynı zamanda 250000 barayı işleme kapasitesine sahiptir (PowerWorld Corporation, 2022). PowerWorld, tüm bu özellikleri ile öğrencilere bir güç sistemindeki güç akışına kapsamlı bir bakış sağlamak için kullanılabilir. Programın öğrenci sürümü www.powerworld.com adresinde mevcuttur. Öğrenci sürümü ile 13 baraya kadar çalışılabilmektedir.

PowerWorld Simülatör, güç sistemleri üzerine araştırma yapmak ve güç sistemlerinin çalışmasını ve analizini öğretmek için idealdir. Simülatör, güç sistemlerini öğretmek ve güç sistemleri analiz sonuçlarını hem teknik hem de teknik olmayan kitlelere sunmak için bir araç olarak oluşturulmuştur (Nasiruzzaman, 2010). Simülatör, güç sistemleri işletimi, kontrolü ve analizi konularında lisans ve lisansüstü sınıflarda etkin bir şekilde kullanılmıştır ve kullanılmaya devam etmektedir (Carbajal ve ark., 2005; Pietryga, 2006; Lim, 2013; Zhang ve Jiang, 2015). Kavramlar basit bir şekilde sunulsa da, PowerWorld ileri mühendislik öğrencileri için de yeterli ayrıntıya sahiptir (Tamali ve ark., 2013). Bu makalede, PowerWorld Simülatör kullanılarak Stevenson'ın 5 baralı güç sisteminin güç akışı analizi Newton-Raphson, Gauss-Seidel ve Hızlı Ayrık metotları ile incelenecektir. PowerWorld yazılımının kullanılmasının nedeni; yazılımla öğrencilere basit güç sistemlerini ve hatta karmaşık güç sistemlerini öğretmenin nispeten kolay olması ve güç sistemi akışı animasyonu, 3-D görüntüleme, harita projeksiyonu gibi güç sistemi görselleştirme tekniklerini desteklemesidir. Analizlerden elde

edilen sonuçlar, bu aracın yeteneklerinin anlaşılması için sunulacak ve güç sisteminin çalışmasının görselleştirilmesi yapılacaktır.

## **MATERYAL VE YÖNTEM**

### **Güç Akış Analizi Metotları**

Güç akış analizinde ilk adım, *YBara* admitans matrisini oluşturmaktır. Bara admitans matrisi bir güç sisteminin topolojisinin uygun bir temsilini sunar. Hem hatların hem de baraların giriş değerlerinden oluşur. *YBara*, boyutları baraların sayısına eşit olan kare bir matristir. Aktarılan düğüm akımları ve düğüm gerilimleri arasındaki ilişki (1) denklemi ile verilir:

$$
I = Y_{Bara}V \tag{1}
$$

Herhangi bir baradaki net aktarılan güç, Şekil 2'de gösterildiği gibi bara gerilimi (*Vi*), komşu bara gerilimleri (*V1, V2, …, Vn*) ve bara ile komşu baralar arasındaki admitanslar (y<sub>i1, yi2, ..., y<sub>in</sub>) kullanılarak hesaplanabilir.</sub>

$$
I_i = V_i y_{i0} + (V_i - V_1) y_{i1} + (V_i - V_2) y_{i2} + \dots + (V_i - V_n) y_{in}
$$
\n
$$
(2)
$$

(2) denklemini gerilimin bir fonksiyonu olarak tekrar düzenlersek, akım denklemi (3) denklemi gibi olur:

$$
I_i = V_i(y_{i0} + y_{i1} + y_{i2} + \dots + y_{in}) - V_1 y_{i1} - V_2 y_{i2} - \dots - V_n y_{in}
$$
\n(3)

veya (4) denklemi ile

$$
I_i = V_i \sum_{j=0}^n y_{ij} - \sum_{j=1}^n y_{ij} V_j \qquad j \neq i \tag{4}
$$

şeklinde yazılır.

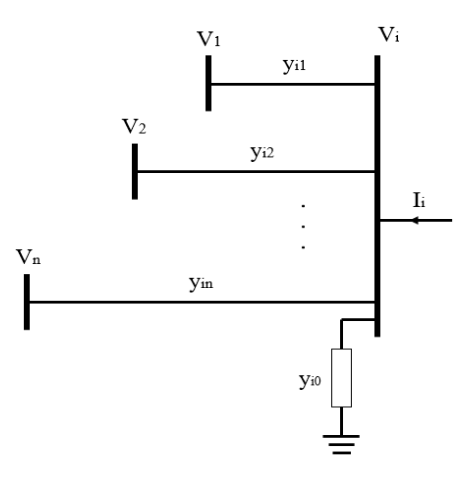

**Şekil 2.** Net aktarılan güç (Saadat, 2010)

*i*. baradaki aktif ve reaktif güç (5) denklemi ile,

$$
P_i + jQ_i = V_i I_i^* \tag{5}
$$

veya (6) denklemi ile,

$$
I_i = \frac{P_i - jQ_i}{V_i^*} \tag{6}
$$

şeklinde hesaplanır. *Ii*, *P<sup>i</sup>* ve *Q<sup>i</sup>* cinsinden yazılırsa (7) denklemi,

$$
\frac{P_i - jQ_i}{V_i^*} = V_i \sum_{j=0}^n y_{ij} - \sum_{j=1}^n y_{ij} V_j \qquad j \neq i
$$
 (7)

bulunur. Yukarıdaki ilişkiden görüldüğü gibi, güç akışı probleminin matematiksel formülasyonu, yinelemeli metotlarla çözülmesi gereken doğrusal olmayan cebirsel denklemler sisteminden oluşmaktadır.

### **Gauss-Seidel Metodu**

Bu yöntem Gauss yöntemine dayalı olarak geliştirilmiştir. Doğrusal olmayan cebirsel denklemleri çözmek için kullanılan yinelemeli bir yöntemdir (Moradia ve ark., 2017). Yöntem, belirli bir değişkenin hesaplanmış bir değerini elde etmek için gerilimin değeri için bir ilk tahminden yararlanır. İlk tahmin değeri, hesaplanan bir değerle değiştirilir. Daha sonra işlem, yineleme çözümü yakınsayana kadar tekrarlanır. Yakınsama, varsayılan başlangıç değerlerine oldukça duyarlıdır. Ancak bu yöntem, zayıf yakınsama özellikleri göstermektedir.

Gauss-Seidel metodunda (7) nolu denklem *V<sup>i</sup>* için çözülür ve yinelemeli dizi (8) denklemi gibi,

$$
V_i^{(k+1)} = \frac{\frac{P_i - jQ_i}{V_i^{*(k)}} + \sum y_{ij} V_j^{(k)}}{\sum y_{ij}} \qquad j \neq i
$$
 (8)

olur. Kirchhoff'un Akımlar Yasası kullanılarak *i* barasına aktarılan akımın pozitif olduğu varsayılır. Böylelikle, üretim baraları gibi baraya aktif ve reaktif güçlerin aktarıldığı baralar için *P<sup>i</sup>* ve *Q<sup>i</sup>* pozitif değerlere sahip olur. Aktif ve reaktif güçlerin baradan uzağa aktarıldığı yük baraları için *P<sup>i</sup>* ve *Q<sup>i</sup>* negatif değerlere sahip olur. (7) nolu denklem *P<sup>i</sup>* ve *Q<sup>i</sup>* için çözülürse denklem (9) ve (10),

$$
P_i^{(k+1)} = \Re\left\{ V_i^{*(k)} \left[ V_i^{(k)} \sum_{j=0}^n y_{ij} - \sum_{j=1}^n y_{ij} V_j^{(k)} \right] \right\} \ j \neq i \tag{9}
$$
\n
$$
Q_i^{(k+1)} = -\Im\left\{ V_i^{*(k)} \left[ V_i^{(k)} \sum_{j=0}^n y_{ij} - \sum_{j=1}^n y_{ij} V_j^{(k)} \right] \right\} \ j \neq i \tag{10}
$$

elde edilir. Güç akışı denklemi genellikle bara admitans matrisinin elemanları cinsinden ifade edilir. Büyük harflerle gösterilen bara admitans matrisinin köşegen olmayan elemanları *Yij* = *- yij* ve köşegen elemanları ise  $Y_{ii} = \sum y_{ij}$  olduğundan, denklem (8), denklem (11) gibi ifade edilir:

$$
V_i^{(k+1)} = \frac{\frac{P_i - jQ_i}{V_i^{*(k)}} \sum_{j \neq i} Y_{ij} V_j^{(k)}}{Y_{ii}}
$$
(11)

ve *P<sup>i</sup>* ve *Q<sup>i</sup>* denklem (11) ve (12),

$$
P_i^{(k+1)} = \Re\left\{ V_i^{*(k)} \left[ V_i^{(k)} Y_{ii} + \sum_{j=1}^n Y_{ij} V_j^{(k)} \right] \right\} \qquad j \neq i \tag{12}
$$

$$
Q_i^{(k+1)} = -\Im\left\{V_i^{*(k)}\left[V_i^{(k)}Y_{ii} + \sum_{j=1}^n Y_{ij}V_j^{(k)}\right]\right\} \quad j \neq i \quad (13)
$$

olarak bulunur.

#### **Newton-Raphson Metodu**

Isaac Newton ve Joseph Raphson'dan ismini alan Newton-Raphson metodu, Taylor serisi açılımı kullanılarak bir dizi doğrusal olmayan eşanlı denklemi bir dizi doğrusal eşanlı denkleme yaklaştıran yinelemeli bir yöntemdir. Yakınsama özellikleri diğer alternatif metotlara göre daha güçlüdür. Newton-Raphson metodunun, büyük güç sistemlerinde daha verimli ve kullanışlı olduğu saptanmıştır. Şekil 2'de verilen güç sistemi için, *i* barasındaki akım kutupsal formda aşağıdaki gibi yazılabilir (Saadat, 2010):

$$
I_{i} = \sum_{j=1}^{n} Y_{ij} V_{j} = \sum_{j=1}^{n} |Y_{ij}| |V_{j}| \angle \theta_{ij} + \delta_{j}
$$
 (14)

*i* barasındaki karmaşık güç ifadesi aşağıdaki gibi gösterilebilir:

$$
P_i - jQ_i = V_i^* I_i \tag{15}
$$

(14) denkleminden *Ii*, (15) denkleminde yerine konulursa,

$$
P_i - jQ_i = |V_i| \angle - \delta_i \sum_{j=1}^n |Y_{ij}| |V_j| \angle \theta_{ij} + \delta_j \tag{16}
$$

denklem (16) elde edilir. Gerçek ve sanal kısımları ayrıldığında aşağıdaki (17) ve (18) nolu denklemler bulunur:

$$
P_i = \sum_{j=1}^{n} |V_i| |V_j| |Y_{ij}| \cos(\theta_{ij} - \delta_i + \delta_j)
$$
 (17)

$$
Q_i = -\sum_{j=1}^n |V_i||V_j||Y_{ij}|\sin(\theta_{ij} - \delta_i + \delta_j)
$$
 (18)

## **Güç Akışı Analizini Öğrenmede PowerWorld Simülatör Kullanımı: Bilgisayar Destekli Bir Görselleştirme Aracı**

(17) ve (18) nolu denklemler başlangıç tahminleri civarında Taylor serilerine açılırsa ve yüksek dereceli terimler ihmal edilirse, denklem (19)'daki gibi lineer denklem takımları elde edilir (Saadat, 2010):

$$
\begin{bmatrix}\n\Delta P_{2}^{(k)} \\
\vdots \\
\Delta P_{n}^{(k)} \\
\Delta Q_{n}^{(k)}\n\end{bmatrix} = \begin{bmatrix}\n\frac{\partial P_{2}^{(k)}}{\partial \delta_{2}} & \cdots & \frac{\partial P_{2}^{(k)}}{\partial \delta_{n}} & \frac{\partial P_{2}^{(k)}}{\partial |V_{2}|} & \cdots & \frac{\partial P_{2}^{(k)}}{\partial |V_{n}|} \\
\vdots & \ddots & \vdots & \ddots & \vdots \\
\frac{\partial P_{n}^{(k)}}{\partial \delta_{2}} & \cdots & \frac{\partial P_{n}^{(k)}}{\partial \delta_{n}} & \frac{\partial P_{n}^{(k)}}{\partial |V_{2}|} & \cdots & \frac{\partial P_{n}^{(k)}}{\partial |V_{n}|} \\
\frac{\partial Q_{2}^{(k)}}{\partial \delta_{2}} & \cdots & \frac{\partial Q_{2}^{(k)}}{\partial \delta_{n}} & \frac{\partial Q_{2}^{(k)}}{\partial |V_{2}|} & \cdots & \frac{\partial Q_{2}^{(k)}}{\partial |V_{n}|} \\
\vdots & \ddots & \vdots & \vdots & \ddots & \vdots \\
\frac{\partial Q_{n}^{(k)}}{\partial \delta_{2}} & \cdots & \frac{\partial Q_{n}^{(k)}}{\partial \delta_{n}} & \frac{\partial Q_{n}^{(k)}}{\partial |V_{2}|} & \cdots & \frac{\partial Q_{n}^{(k)}}{\partial |V_{n}|}\n\end{bmatrix}\n\begin{bmatrix}\n\Delta \delta_{2}^{(k)} \\
\Delta \delta_{2}^{(k)} \\
\vdots \\
\Delta V_{n}^{(k)}\n\end{bmatrix}
$$
\n(19)

Yukarıdaki denklemde, 1 nolu bara salınım barası olarak kabul edilmiştir. Jakoben matris, gerilimin açısındaki Δ $\delta_i^{(k)}$  ve gerilimin genliğindeki Δ $|V_i^{(k)}|$  küçük değişimleri ile aktif güçteki  $\Delta P^{(k)}_i$  ve reaktif güçteki  $\Delta Q^{(k)}_i$ küçük değişimleri arasındaki doğrusallaştırılmış ilişkiyi vermektedir. Jakoben matrisinin elemanları (17) ve (18) denklemlerinin  $\Delta\delta_i^{(k)}$  ve ∆ $|V_i^{(k)}|$ 'deki değerlerinin kısmi türevleridir ve kısaca denklem (20)'deki gibi yazılabilir:

$$
\begin{bmatrix} \Delta P \\ \Delta Q \end{bmatrix} = \begin{bmatrix} J_1 & J_2 \\ J_3 & J_4 \end{bmatrix} \begin{bmatrix} \Delta \delta \\ \Delta |V| \end{bmatrix}
$$
 (20)

Üretim baraları için gerilim büyüklükleri bilinmektedir. Bu nedenle üretim barası sayısı kadar, *ΔQ* ve *Δ*'nin dahil olduğu denklem ve jakoben matriste karşılık düşen sütunlar silinir. *J<sup>1</sup>* matrisinin köşegen ve köşegen olmayan elemanları (21) ve (22) nolu denklemlerde görülmektedir.

$$
\frac{\partial P_i}{\partial \delta_i} = \sum_{j \neq i} |V_i| |V_j| |Y_{ij}| \sin(\theta_{ij} - \delta_i + \delta_j)
$$
 (21)

$$
\frac{\partial P_i}{\partial \delta_j} = -|V_i||V_j||Y_{ij}|\sin(\theta_{ij} - \delta_i + \delta_j) \quad j \neq i \tag{22}
$$

*J<sup>2</sup>* matrisinin köşegen ve köşegen olmayan elemanları (23) ve (24) nolu denklemlerde görülmektedir.

$$
\frac{\partial P_i}{\partial |V_i|} = 2|V_i||Y_{ii}|\cos\theta_{ii} + \sum_{j\neq i}|V_j||Y_{ij}|\cos(\theta_{ij} - \delta_i + \delta_j)
$$

$$
(23)
$$

$$
\frac{\partial P_i}{\partial |v_j|} = |V_i| |Y_{ij}| \cos(\theta_{ij} - \delta_i + \delta_j) \quad j \neq i \tag{24}
$$

*J<sup>3</sup>* matrisinin köşegen ve köşegen olmayan elemanları (25) ve (26) nolu denklemlerde görülmektedir.

$$
\frac{\partial q_i}{\partial \delta_i} = \sum_{j \neq i} |V_i| |V_j| |Y_{ij}| \cos(\theta_{ij} - \delta_i + \delta_j)
$$
 (25)

$$
\frac{\partial q_i}{\partial \delta_j} = -|V_i||V_j||Y_{ij}|\cos(\theta_{ij} - \delta_i + \delta_j) \quad j \neq i \tag{26}
$$

*J<sup>4</sup>* matrisinin köşegen ve köşegen olmayan elemanları (27) ve (28) nolu denklemlerde görülmektedir.

$$
\frac{\partial q_i}{\partial |v_i|} = -2|V_i||Y_{ii}|\sin\theta_{ii} - \sum_{j\neq i}|V_j||Y_{ij}|\sin(\theta_{ij} - \delta_i + \delta_j)
$$
\n(27)

$$
\frac{\partial q_i}{\partial |v_j|} = -|V_i||Y_{ij}|\sin(\theta_{ij} - \delta_i + \delta_j) \quad j \neq i \tag{28}
$$

 $\Delta P^{(k)}_i$  ve  $\Delta Q^{(k)}_i$  terimleri belirlenen ve hesaplanan değerler arasındaki farklar olup, güç kalanları olarak bilinir ve denklem (29) ve (30)'daki gibi gösterilirler.

$$
\Delta P_i^{(k)} = P_i^{tahmin} - P_i^{(k)} \tag{29}
$$

$$
\Delta Q_i^{(k)} = Q_i^{tahmin} - Q_i^{(k)} \tag{30}
$$

Bara gerilimleri için yeni tahmini değerler denklem (31) ve (32)'de verilmiştir.

$$
\delta_i^{(k+1)} = \delta_i^{(k)} + \Delta \delta_i^{(k)}
$$
\n
$$
\mathbf{U}_i^{(k+1)} = \mathbf{U}_i^{(k)} + \Delta \mathbf{U}_i^{(k)}
$$
\n(31)

$$
|V_i^{(k+1)}| = |V_i^{(k)}| + \Delta |V_i^{(k)}|
$$
\n(32)

## **Hızlı Ayrık Metodu**

Hızlı Ayrık metodu, 1974 yılında Stott ve Alsac tarafından önerilen ve Newton-Raphson metodunun sadeleştirilmesiyle elde edilen bir metottur (Stott ve Alsac, 1974). Hızlı yakınsama ve güvenilir sonuçlar sunma gibi özellikleri nedeniyle güç akış analizinde yaygın olarak kullanılan bir metot haline gelmiştir. Bununla birlikte, bazı baralarda yüksek R/X oranlarının veya aşırı yüklemenin (düşük gerilim) mevcut olduğu bazı durumlarda Hızlı Ayrık metodu iyi bir şekilde yakınsamamaktadır. Bu yakınsama engellerini aşmak için metot üzerinde birçok geliştirme yapılmıştır (Rajicic ve Bose, 1988).

(20) denklemiyle verilen jakoben matris içinde, Q-δ ve  $P-|V|$  arasındaki zayıf ilişki nedeniyle, hızlı ayrışık metodunda *J<sup>2</sup>* ve *J<sup>3</sup>* alt matrisleri ihmal edilmektedir. Böylece, (20) denklemi denklem (33)'teki gibi sadeleştirilir (Saadat, 2010):

$$
\begin{bmatrix} \Delta P \\ \Delta Q \end{bmatrix} = \begin{bmatrix} J_1 & 0 \\ 0 & J_4 \end{bmatrix} \begin{bmatrix} \Delta \delta \\ \Delta |V| \end{bmatrix}
$$
 (33)

Matris eşitliği, denklem (34) ve (35)'te verildiği gibi iki ayrışık denkleme ayrılır. Böylece, güç akışı hızlandırılmış olur. Ayrıca, her bir yinelemede *J<sup>1</sup>* ve *J<sup>4</sup>* alt matrislerini yeniden hesaplama gereğini ortadan kaldırarak önemli bir sadeleştirme yapılabilmektedir.

$$
\Delta P = J_1 \Delta \delta = \left[\frac{\partial P}{\partial \delta}\right] \Delta \delta \tag{34}
$$

$$
\Delta Q = J_4 \Delta |V| = \left[\frac{\partial Q}{\partial |V|}\right] \Delta |V| \tag{35}
$$

Denklem (21)'de verilen *J1*'in köşegen olan elemanları denklem (36) verildiği gibi yeniden yazılabilir.

$$
\frac{\partial P_i}{\partial \delta_i} = \sum_{j=1}^n |V_i| |V_j| |Y_{ij}| \sin(\theta_{ij} - \delta_i + \delta_j) - |V_i|^2 |Y_{ii}| \sin \theta_{ii}
$$
\n(36)

Denklem (36)'nın ilk terimi, denklem (18)'de verildiği gibi, *-Q<sup>i</sup>* ile değiştirildiğinde denklem (37) elde edilir.

$$
\frac{\partial P_i}{\partial \delta_i} = -Q_i - |V_i|^2 |Y_{ii}| \sin \theta_{ii} = -Q_i - |V_i|^2 B_{ii}
$$
 (37)

Denklem (37)'de verilen  $B_{ii}$ ,  $|Y_{ii}|sin\theta_{ii}$ 'ye eşittir ve *YBara*'nın köşegen olan elemanlarının sanal kısmıdır. Güç sistemlerinde öz-süseptans  $B_{ii} \gg Q_i$  olduğundan  $Q_i$  ihmal edilebilir.  $|V_i|^2 \approx |V_i|$  olarak kabul edilirse, denklem (37) sadeleştirilerek denklem (38) elde edilir.

$$
\frac{\partial P_i}{\partial \delta_i} = -|V_i| B_{ii} \tag{38}
$$

Normal işletme koşullarında *δj-δ<sup>i</sup>* değeri çok küçüktür. Bu yüzden, denklem (22)'de verilen  $\theta_{ij} - \delta_i + \delta_j \approx \theta_{ii}$ olarak alınırsa ve  $\left|V_j\right|\approx 1$  olarak kabul edilirse  $J_i$ 'in köşegen olmayan elemanları denklem (39)'da gösterildiği gibi elde edilir (Saadat, 2010).

$$
\frac{\partial P_i}{\partial \delta_j} = -|V_i| B_{ij} \tag{39}
$$

*J<sup>1</sup>* için yapılan işlemler *J<sup>4</sup>* için yapılacak olursa, denklem (27)'de verilen *J4*'ün köşegen olan elemanları aşağıda verilen (40) denklemi ile elde edilir.

$$
\frac{\partial q_i}{\partial |v_i|} = -|V_i| B_{ii} \tag{40}
$$

Denklem (28)'de verilen *J4*'ün köşegen olmayan elemanları ise denklem (41)'de verilen denklemle elde edilir.

$$
\frac{\partial q_i}{\partial |v_j|} = -|V_i| B_{ij} \tag{41}
$$

Böylece, denklem (34) ve (35) aşağıdaki (42) ve (43) denklemleri halini alır.

$$
\frac{\Delta P}{|V_i|} = -B'\Delta\delta\tag{42}
$$

$$
\frac{\Delta \dot{Q}}{|V_i|} = -B'' \Delta |V| \tag{43}
$$

Denklem (42) ve (43)'te verilen B' ve B'', Y<sub>Bara</sub>'nın sanal kısımlarıdır. Hızlı Ayrık metodunda gerilimin genliği ve faz açısı aşağıdaki (44) ve (45) denklemleri ile verilmektedir (Saadat, 2010).

$$
\Delta \delta = -[B']^{-1} \frac{\Delta P}{|V|} \tag{44}
$$

$$
\Delta|V| = -[B'']^{-1} \frac{\Delta Q}{|V|} \tag{45}
$$

#### **BULGULAR VE TARTIŞMA**

#### **Güç Akış Analizi Uygulamaları**

Bu bölümde, PowerWorld yazılımı ile ilgili bilgiler verildikten sonra, Stevenson'ın 5 baralı güç sisteminin güç akışı analizi PowerWorld Simülatör programı kullanılarak ele alınacaktır.

### **PowerWorld Simülatör**

Grafik kullanıcı arayüzleri, kolay ve görsel bir yaklaşım sağlamak için bilgisayar destekli eğitimde giderek daha fazla kullanılmaktadır ve kullanıcıların öğrenme deneyimini geliştirmeye yardımcı olmaktadır (Depcik ve Assanis, 2005). PowerWorld yazılım aracı ile öğrenciler, analiz edilecek güç sistemini çizmek için sağlanan grafik kullanıcı arayüzünü kullanırlar. PowerWorld Simülatör, Şekil 3'te görüldüğü gibi, Düzenleme Modu (Edit Mode) ve Çalıştırma Modu (Run Mode) olmak üzere iki farklı moda sahiptir. Düzenleme modu, yeni güç akışı durumları oluşturmak veya mevcut durumlarda değişiklik yapmak için kullanılırken, Çalıştırma modu güç sistemi simülasyonunu gerçekleştirmek ve birçok güç akış analiz aracını kullanmak için kullanılır.

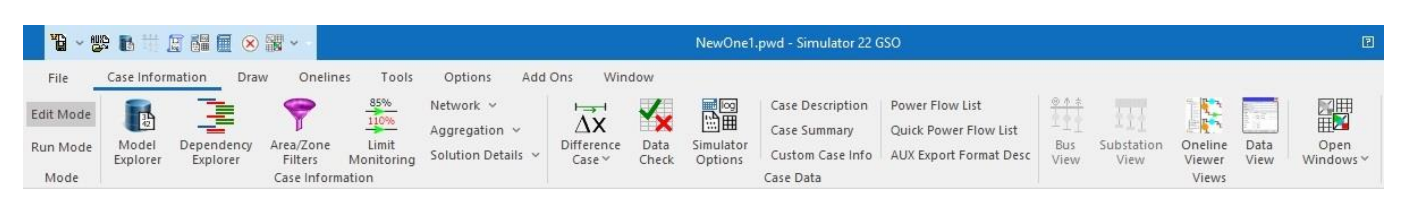

**Şekil 3.** PowerWorld ribbon menüsü

## **Güç Akışı Analizini Öğrenmede PowerWorld Simülatör Kullanımı: Bilgisayar Destekli Bir Görselleştirme Aracı**

Öğrenciler, Şekil 3'te görülen Dosya (File) sekmesi yardımıyla yeni bir durum (New Case) oluşturabilir ya da mevcut bir durum (Open Case) üzerinde çalışabilirler. Düzenleme modunda güç sistemine yeni hatlar, baralar, yükler, generatörler ve diğer bileşenler eklenebilir. Ayrıca Düzenleme modunda bazı bileşenler sistemden kaldırılabilir. Varsayılan olarak, tek hat şemasına yeni bir bileşen ekleneceği zaman, bileşenin her iki ucuna gerekli devre kesiciler otomatik olarak eklenir. Yine varsayılan olarak, kapalı devre kesiciler düz kırmızı kareler olarak gösterilirken açık devre kesiciler yeşil kare şeklinde gösterilir. Devre kesicileri açmak veya kapatmak için farenin sol tuşuna tıklanır. Güç sisteminin tek hat şeması tamamlandıktan sonra öğrenciler, Araçlar (Tools) sekmesi ile Gauss-Seidel, DC Güç Akışı, Newton-Raphson ve Hızlı Ayrık gibi güç akışı metotlarını güç sistemine uygulayabilirler. Diğer metoda geçileceği zaman Sabit Başlangıca Sıfırla (Reset to Flat Start) sekmesinin kullanılması tavsiye edilir. Böylece, gerilim genlikleri 1,0 pu olur ve bütün generatörlerin reaktif güç üretimleri sıfırlanır. Uygun güç akışı metodu ile analiz yapılır ve her bir bara için gerilimlerin genlikleri ve faz açıları bulunur. Güç akışları üçgenler ile gösterilir. Üçgenlerin iletim hatları boyunca hareketi, güç akışının gerçek yönünü gösterir. Üçgenler, her bir iletim hattında akan güçlerin büyüklüğünü gösterecek şekilde ölçeklendirilir.

### **Stevenson'ın 5 Baralı Güç Sistemi**

Şekil 4'te Stevenson'ın 5 baralı güç sisteminin tek hat şeması gösterilmektedir (Stevenson, 1982). Örnek güç sistemi 5 bara, 2 generatör, 6 iletim hattı ve 5 yükten oluşmaktadır. Bu örnek güç sisteminde 1-Birch salınım barası, 3-Maple üretim barası, 2-Elm, 4-Oak ve 5-Pine ise yük baralarıdır.

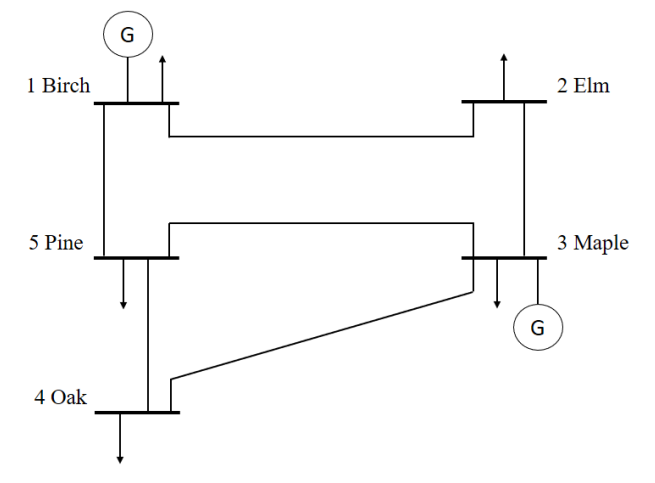

**Şekil 4.** Stevenson'ın 5 baralı güç siteminin tek hat şeması (Stevenson, 1982)

Stevenson'ın 5 baralı güç sistemine ait bara verileri ve hat verileri sırasıyla Tablo 2 ve Tablo 3'te verilmektedir.

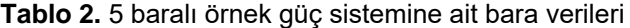

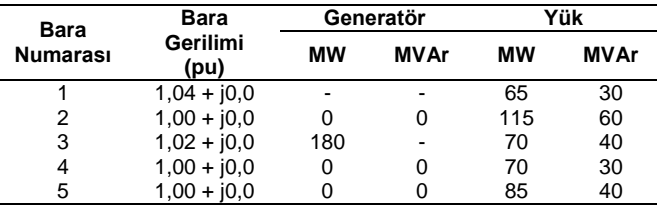

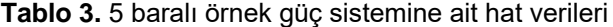

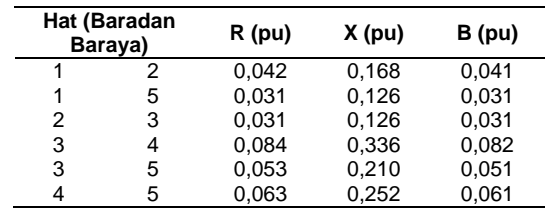

PowerWorld programında modellenen Stevenson'ın 5 baralı güç sisteminin, Newton-Raphson, Gauss-Seidel ve Hızlı Ayrık metotları kullanılarak gerçekleştirilen güç akışı analizleri sırasıyla Şekil 5, 6 ve 7'de gösterilmektedir.

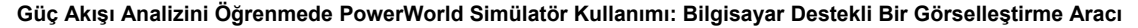

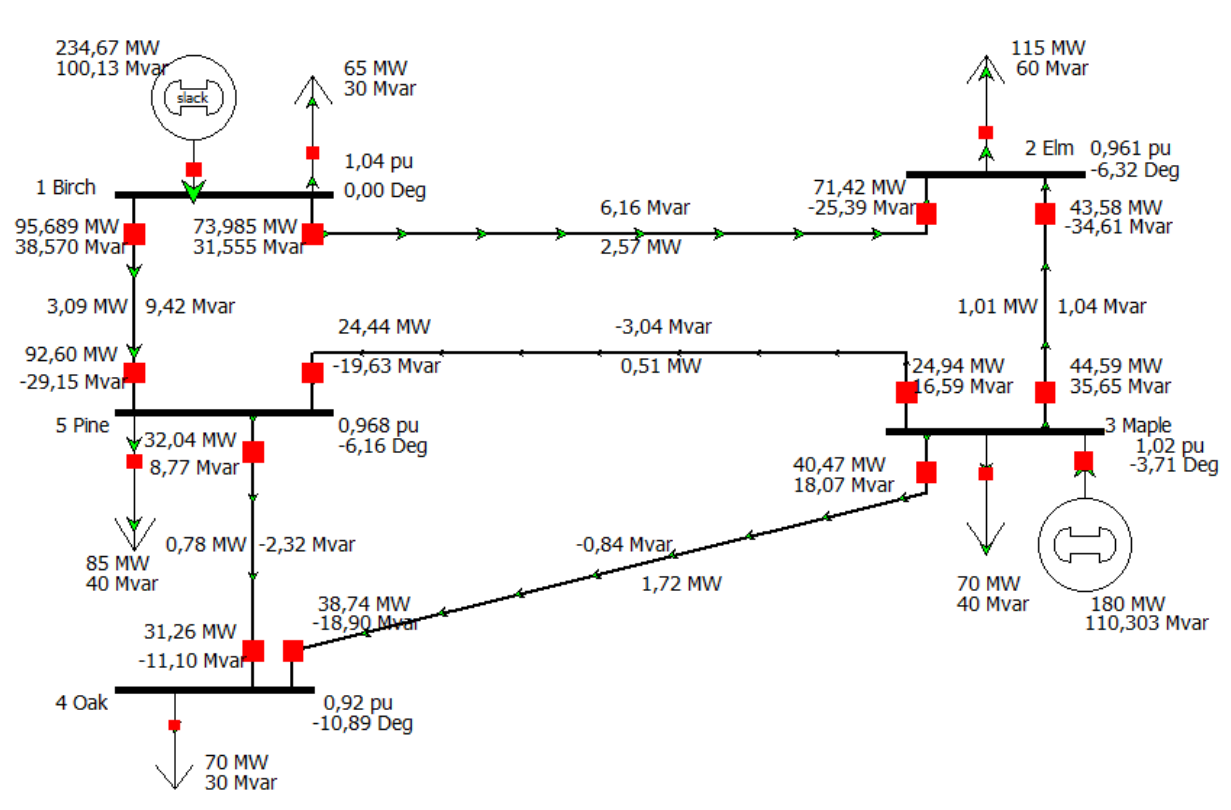

**Şekil 5.** Newton-Raphson metodu ile güç akışı analizi simülasyon sonuçları

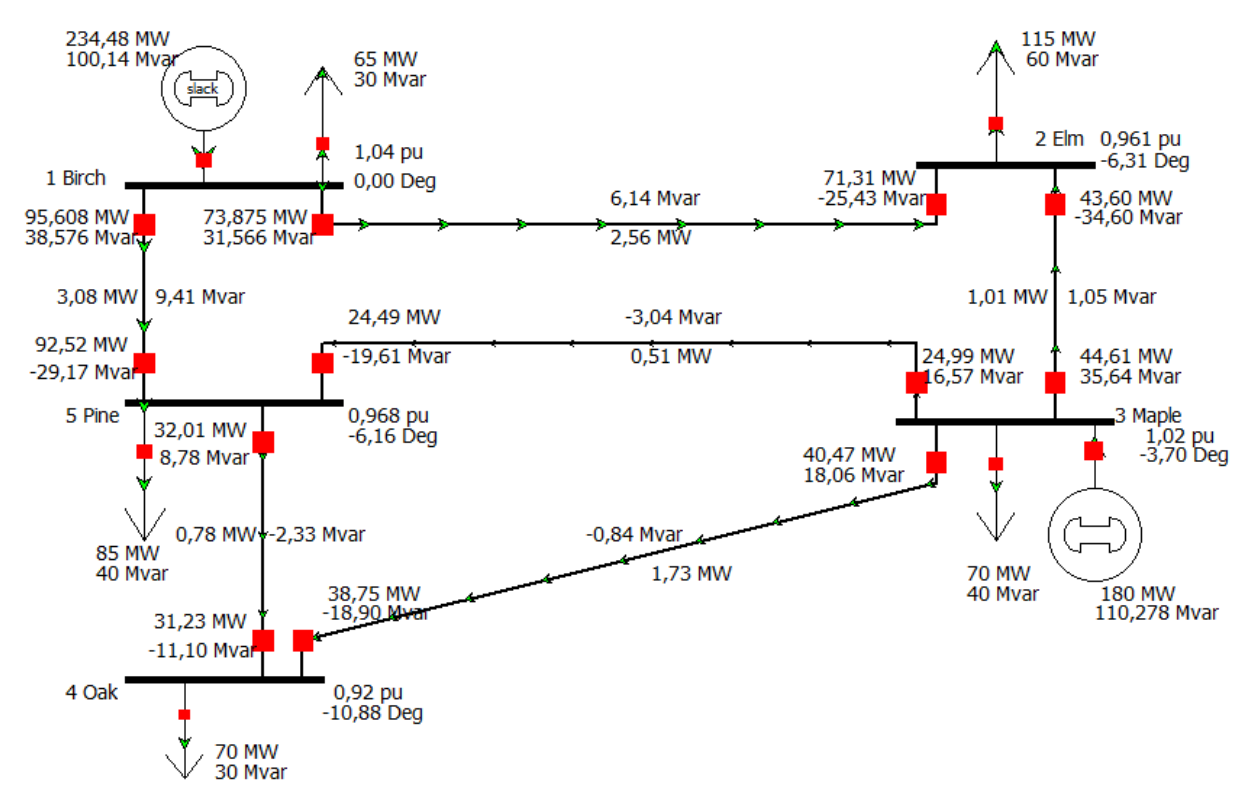

**Şekil 6.** Gauss-Seidel metodu ile güç akışı analizi simülasyon sonuçları

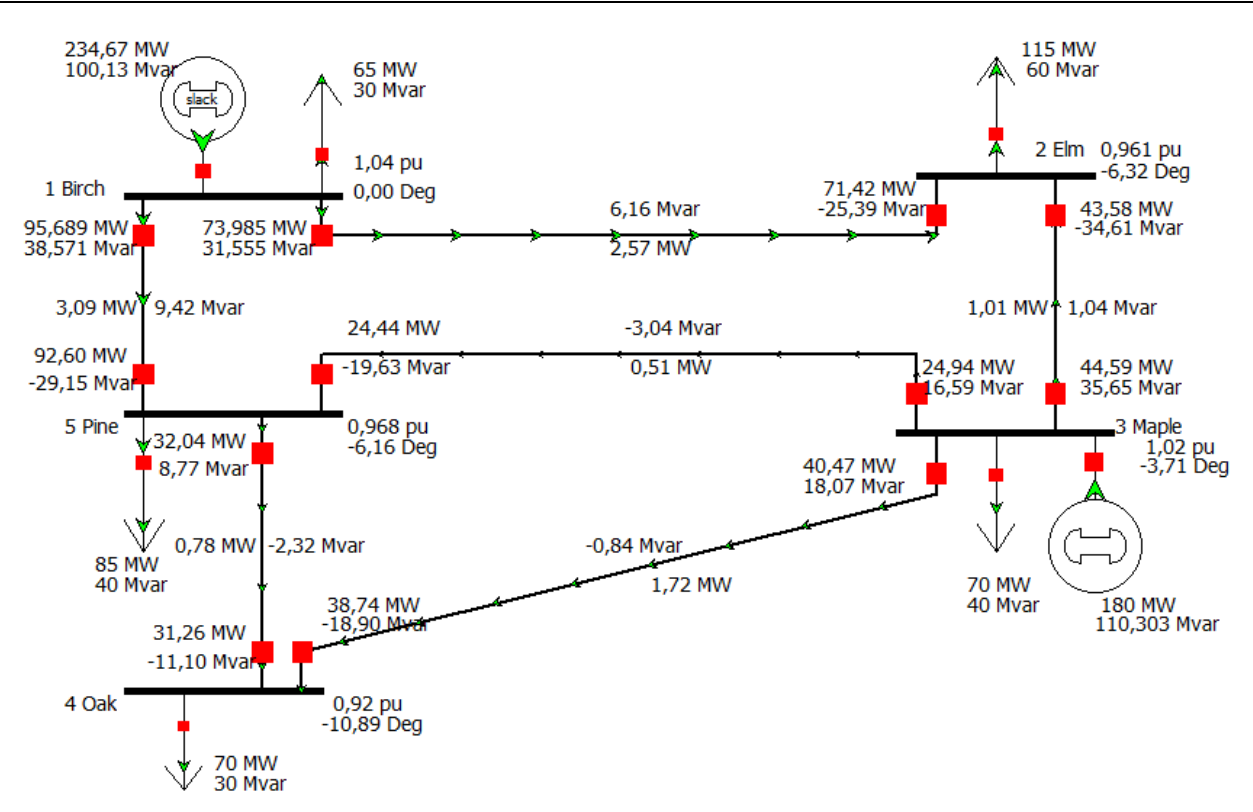

**Şekil 7.** Hızlı Ayrık metodu ile güç akışı analizi simülasyon sonuçları

PowerWorld programı Şekil 5, 6 ve 7'de görüldüğü gibi, kullanıcılara/öğrencilere bara gerilimlerini ve faz açılarını, her bir hatta ait güç akışlarını ve kayıpları aynı anda gösterebilmektedir. Simülasyon ile elde edilen her bir metoda ait güç akışı sonuçları Tablo 4, 5 ve 6'da verilmektedir.

| <b>Bara</b>    | V         | δ        | Generatör |             | Hat (Bara-  |                | Hat Akışları |             | <b>Hat Kayıpları</b> |             |
|----------------|-----------|----------|-----------|-------------|-------------|----------------|--------------|-------------|----------------------|-------------|
|                |           |          | <b>MW</b> | <b>MVAr</b> | dan Baraya) |                | <b>MW</b>    | <b>MVAr</b> | <b>MW</b>            | <b>MVAr</b> |
| 1              | 1,04      | 0,0      | 234,67    | 100,13      | 1           | 2              | 73,985       | 31,555      | 2,57                 | 6,16        |
|                |           |          |           |             |             | 5              | 95,608       | 38,570      | 3,09                 | 9,42        |
| $\overline{2}$ | 0,96      | $-6,32$  | 0,0       | 0,0         | 2           |                | $-71,42$     | $-25,39$    | 2,57                 | 6,16        |
|                |           |          |           |             |             | 3              | $-43,58$     | $-34,61$    | 1,01                 | 1,04        |
| 3              | 1,02      | $-3,71$  | 180       | 110,303     | 3           | $\overline{2}$ | 44,59        | 35,65       | 1,01                 | 1,04        |
|                |           |          |           |             |             | 4              | 40,47        | 18,07       | 1,72                 | $-0,84$     |
|                |           |          |           |             |             | 5              | 24,99        | 16,59       | 0,51                 | $-3,04$     |
| 4              | 0,92      | $-10,89$ | 0,0       | 0,0         | 4           | 3              | $-38,74$     | $-18,90$    | 1,72                 | $-0,84$     |
|                |           |          |           |             |             | 5              | $-31,26$     | $-11.10$    | 0,78                 | $-2,32$     |
| 5              | 0,96<br>8 | $-6,16$  | 0,0       | 0,0         | 5           | 1              | $-92,60$     | $-29.15$    | 3,09                 | 9,42        |
|                |           |          |           |             |             | 3              | $-24,44$     | $-19,63$    | 0,51                 | $-3,04$     |
|                |           |          |           |             |             | 4              | 32,04        | 8,77        | 0,78                 | $-2,32$     |

**Tablo 4.** Newton-Raphson metodu kullanılarak elde edilen güç akışı sonuçları

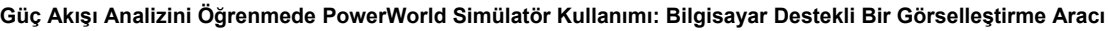

|                |           |          |           |             |                     | ັ              |                     |             |                      |             |  |
|----------------|-----------|----------|-----------|-------------|---------------------|----------------|---------------------|-------------|----------------------|-------------|--|
| <b>Bara</b>    | V         | δ        | Generatör |             | Hat                 |                | <b>Hat Akışları</b> |             | <b>Hat Kayıpları</b> |             |  |
|                |           |          | <b>MW</b> | <b>MVAr</b> | (Baradan<br>Baraya) |                | <b>MW</b>           | <b>MVAr</b> | <b>MW</b>            | <b>MVAr</b> |  |
| 1              | 1,04      | 0,0      | 234,48    | 100,14      | 1                   | $\overline{2}$ | 73,875              | 31,566      | 2,56                 | 6,14        |  |
|                |           |          |           |             |                     | 5              | 95,608              | 38,576      | 3,08                 | 9,41        |  |
| $\overline{2}$ | 0,96      | $-6,31$  | 0,0       | 0,0         | $\overline{2}$      | 1              | $-71,31$            | $-25.43$    | 2,56                 | 6,14        |  |
|                |           |          |           |             |                     | 3              | $-43,60$            | $-34.60$    | 1,01                 | 1,05        |  |
|                | 1,02      | $-3,70$  | 180       | 110,278     | 3                   | $\overline{2}$ | 44,61               | 35,64       | 1,01                 | 1,05        |  |
| 3              |           |          |           |             |                     | 4              | 40,47               | 18,06       | 1,73                 | $-0,84$     |  |
|                |           |          |           |             |                     | 5              | 24,99               | 16,57       | 0,51                 | $-3,04$     |  |
| 4              | 0,92      | $-10,88$ | 0,0       | 0,0         | 4                   | 3              | $-38,75$            | $-18,90$    | 1,73                 | $-0,84$     |  |
|                |           |          |           |             |                     | 5              | $-31,23$            | $-11,10$    | 0,78                 | $-2,33$     |  |
| 5              | 0,96<br>8 | $-6, 16$ | 0,0       | 0,0         | 5                   | 1              | $-92,52$            | $-29,17$    | 3,08                 | 9,41        |  |
|                |           |          |           |             |                     | 3              | $-24,49$            | $-19,61$    | 0,51                 | $-3,04$     |  |
|                |           |          |           |             |                     | 4              | 32,01               | 8,78        | 0,78                 | $-2,33$     |  |

**Tablo 5.** Gauss-Seidel metodu kullanılarak elde edilen güç akışı sonuçları

**Tablo 6.** Hızlı Ayrık metodu kullanılarak elde edilen güç akışı sonuçları

|                | V         | δ        | Generatör |             | Hat                 |                | Hat Akışları |             | <b>Hat Kayıpları</b> |             |
|----------------|-----------|----------|-----------|-------------|---------------------|----------------|--------------|-------------|----------------------|-------------|
| <b>Bara</b>    |           |          | <b>MW</b> | <b>MVAr</b> | (Baradan<br>Baraya) |                | <b>MW</b>    | <b>MVAr</b> | <b>MW</b>            | <b>MVAr</b> |
| 1              | 1,04      | 0,0      | 234,67    | 100,13      | 1                   | $\overline{2}$ | 73,985       | 31,555      | 2,57                 | 6,16        |
|                |           |          |           |             |                     | 5              | 95,689       | 38,571      | 3,09                 | 9,42        |
| $\overline{2}$ | 0,96      | $-6,32$  | 0,0       | 0,0         | $\overline{2}$      |                | $-71,42$     | $-25,39$    | 2,57                 | 6,16        |
|                |           |          |           |             |                     | 3              | $-43,58$     | $-34,61$    | 1,01                 | 1,04        |
| 3              | 1,02      | $-3,71$  | 180       | 110,303     | 3                   | $\overline{2}$ | 44,59        | 35,65       | 1,01                 | 1,04        |
|                |           |          |           |             |                     | 4              | 40,47        | 18,07       | 1,72                 | $-0,84$     |
|                |           |          |           |             |                     | 5              | 24,94        | 16,59       | 0,51                 | $-3,04$     |
| 4              | 0,92      | $-10.89$ | 0,0       | 0,0         | 4                   | 3              | $-38,74$     | $-18,90$    | 1,72                 | $-0,84$     |
|                |           |          |           |             |                     | 5              | $-31,26$     | $-11,10$    | 0,78                 | $-2,32$     |
| 5              | 0,96<br>8 | $-6,16$  | 0,0       | 0,0         | 5                   | 1              | $-92,60$     | $-29,15$    | 3,09                 | 9,42        |
|                |           |          |           |             |                     | 3              | $-24,44$     | $-19,63$    | 0,51                 | $-3,04$     |
|                |           |          |           |             |                     | 4              | 32,04        | 8,77        | 0,78                 | $-2,32$     |

## **SONUÇ**

Bu çalışma ile öğrencilerin güç akışı hesaplama metotlarını anlamalarını kolaylaştırmak için bilgisayar destekli bir yöntem sunulması hedeflenmiştir. Bu amaçla, 5 baralı örnek bir güç sisteminin güç akışı kullanıcı dostu bir yazılım olan PowerWorld Simülatör ile oluşturulmuştur. Analizler PowerWorld yazılımının 13 bara ile sınırlı öğrenci sürümü ile yapılmıştır. Yazılımın tam sürümü ile çok daha büyük ve karmaşık güç sistemleri modellenebilir.

PowerWorld Simülatör, geleneksel ders yaklaşımlarına ek olarak kullanıldığında, öğrencilerin güç sistemi analiz problemlerini ayrıntılı bir şekilde anlamalarına yardımcı olur. Bu nedenle, bir lisans müfredatının sınırlı süresi içinde diğer zorlu konuların anlatımına izin verir. Bununla birlikte, öğrencileri kendi tasarımlarına, modellerine ve analizlerine sahip olmaya teşvik eder. Animasyon tabanlı simülasyon ile kullanıcıların, özellikle de öğrencilerin, karmaşık güç sistemi içinde meydana gelen gerçek durumu hayal etmelerini sağlar.

## **KAYNAKLAR**

- Acha, E., Agelidis, V., Anaya-Lara, O., Miller, T.J.E. (2002). *Power electronic control in electrical systems*. Oxford, UK: Newnes.
- Afolabi, O.A., Ali, W.H., Cofie, P., Fuller, J., Obiomon, P., Kolawole, E.S. (2015). Analysis of the load flow problem in power system planning studies. *Energy and Power Engineering*, 7(10): 509–523.
- Carbajal, C., Gast, A., Fleck, M., Podolsky, S.P., Berry, F., Dinkelaker, J., Patel, K., Jha, A., Grigg, C. (2005). The use of powerworld to conduct load flow analysis and power factor correction on Stevenson's 5 bus system. *Computers in Education Journal*, 15: 95–98.
- Depcik, C., Assanis, D.N. (2005). Graphical user interfaces in an engineering educational environment. *Computer Applications in Engineering Education*, 13(1): 48–59.
- Elgerd, O.I. (2012). Electric energy systems theory: An introduction. (2nd ed.). New Delhi: Tata McGraw Hill.
- Glover, J.D., Sarma, M.S., Overbye, T. (2012). *Power system*  analysis & design, 5<sup>th</sup> ed., Stamford, USA: Cengage Learning.
- Grigsby, L.L. (2006). *Electric power engineering handbook*. London: CRC Press LLC.
- Honrubia‐Escribano, A., Villena‐Ruiz, R., Artigao, E., Gómez‐Lázaro, E., Morales, A. (2021). Advanced teaching method for learning power system operation based on load flow simulations. *Computer Applications in Engineering Education*, 29(6): 1743–1756.
- Iwamoto, S., Tamura, Y. (1978). A fast load flow method retaining nonlinearity. *IEEE Transactions on Power Apparatus and Systems*, 5: 1586–1599.
- Kothari, I.J., Nagrath, D.P. (2007). *Modern power system analysis*, 3 rd ed., New Delhi: Tata McGraw Hill.
- Lim, J.U. (2013). An enhanced approach for the power system course using a computer-based visualization tool for steady-state power system simulation. *2013 ASEE International Forum*, 11–21.
- Moradia, M.H., Foroutana, V.B., Abedinib, M. (2017). Power flow analysis in islanded Micro-Grids via modeling different operational modes of DGs: A review and a new approach. *Renewable and Sustainable Energy Reviews*, 69: 248–262.
- Nasiruzzaman, A.B.M. (2010). A student friendly toolbox for power system analysis using MATLAB. *Matlab-Modelling, Programming and Simulations*, 67–86.
- Oliveira, T.L., Guimarães, G.C., Silva, L.R., Rezende, J.O. (2019). Power system education and research applications using free and open-source, graphical and multiplatform PSP-UFU software. *The International Journal of Electrical Engineering & Education*, 1–25.
- Pietryga, F. (2006). Animation of a power system using PowerWorld Simulator. *2006 Annual Conference & Exposition*, 211–216).
- PowerWorld Corporation (2022). PowerWorld Simulator. https://www.powerworld.com/ (Erişim Tarihi: 22.07.2022)
- Rajicic, D., Bose, A. (1988). A modification to the fast-decoupled power flow for networks with high R/X ratios. *IEEE Transactions on Power Systems*, 3(2): 743–746.
- Saadat, H. (2010). Power system analysis, 3<sup>rd</sup> ed., Alexandria: PSA Publishing LLC, Chapter 6.
- Schneider, K.P., Mather, B.A., Pal, B.C., Ten, C.-W., Shirek, G.J., Zhu, H., Fuller, J.C., Pereira J.L.R., Ochoa, L.F., de Araujo, L.R., Dugan, R.C., Matthias, S., Paudyal, S., McDermott, T.E., Kersting, W. (2017). Analytic considerations and design basis for the IEEE distribution test feeders. *IEEE Transactions on Power Systems*, 33(3): 3181–3188.
- Shaikh, F. A., Zaheeruddin, Z., Asghar, M.J., Singh, G. (2007). Soft computing techniques and role of Power-World® simulator for forecasting and mitigation of power system blackout. *International Conference on Computational Intelligence and Multimedia Applications (ICCIMA 2007)*, 1: 341-346.
- Sharma, R., Dhillon, J. (2021). PyPSA: Open source Python tool for load flow study. *Journal of Physics: Conference Series*, 1854(1):012-036.
- Stevenson, W.D. (1982). *Elements of power system analysis*, 4 th ed., New York: McGraw-Hill.
- Stott, B., Alsac, O. (1974). Fast decoupled load flow. *IEEE Transactions on Power Apparatus and Systems*, 3: 859– 869.
- Tamali, M., Allali, M., Bouzidi, B., Toumi, T. (2013). Electrical network's modeling & simulation tools: The state of the art. *Journal of Electrical and Control Engineering*, 3(5): 1–12.
- Thayer, B. L., Mao, Z., Liu, Y., Davis, K., Overbye, T. (2020). Easy simauto (esa): A python package that simplifies interacting with powerworld simulator. *Journal of Open Source Software*, 5(50): 2289.
- Tinney, W.F., Hart, C.E. (1967). Power flow solution by Newton's method. *IEEE Transactions on Power Apparatus and Systems*, 11: 1449–1460.
- Zhang, W.H., Jiang, H.Y. (2015). Computer-assisted interactive learning for teaching power flow problem. *Journal of Information Technology and Application in Education*, 4: 30–33.